# **Nobinobi Staff Documentation**

*Release 0.1.6.10*

**Florian Alu**

**Jun 19, 2023**

# Contents

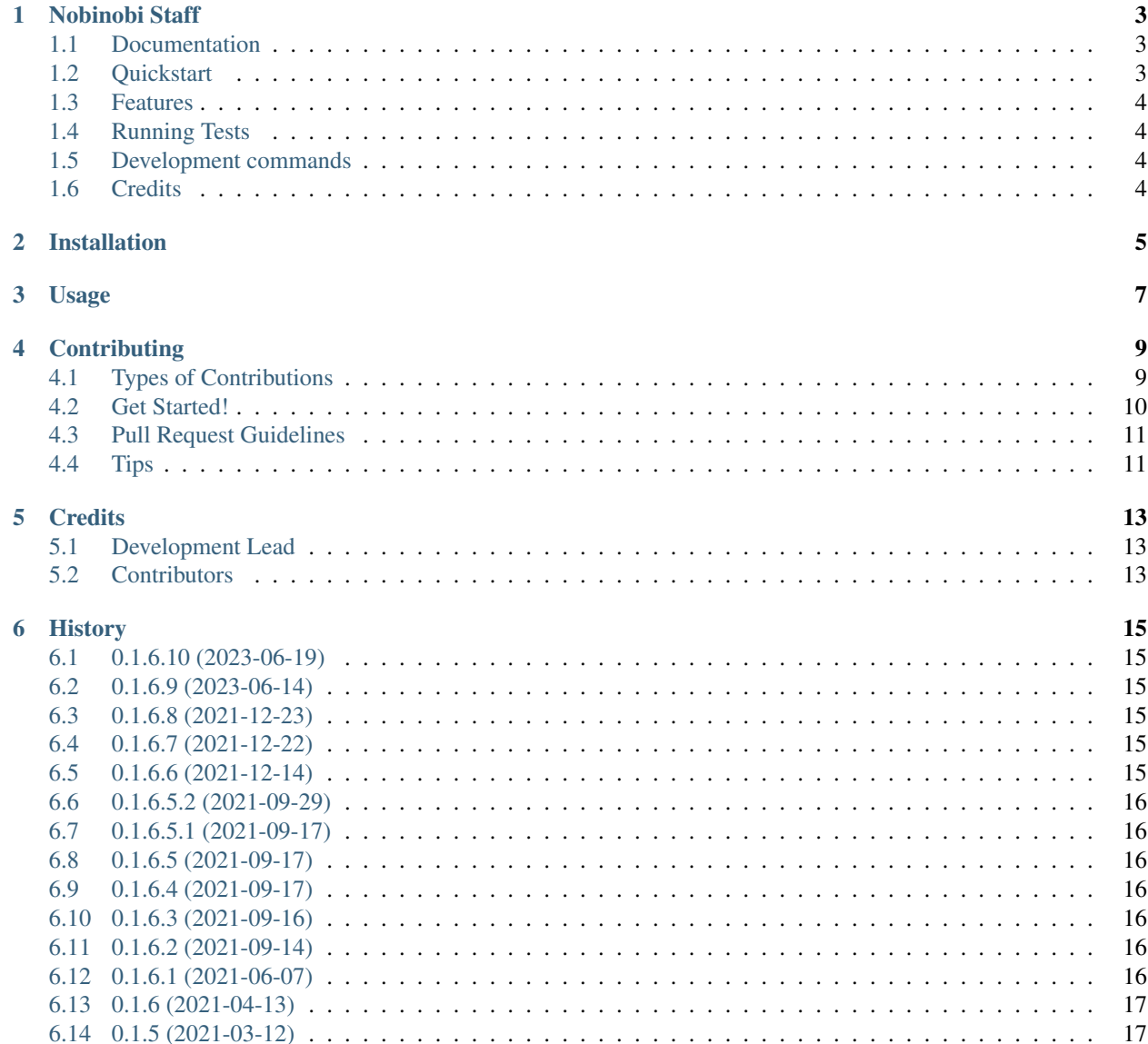

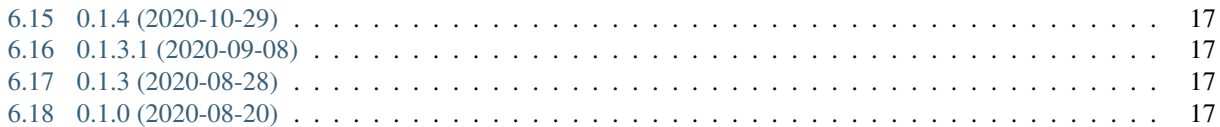

Contents:

### Nobinobi Staff

<span id="page-6-0"></span>Application staff for nobinobi

#### <span id="page-6-1"></span>**1.1 Documentation**

The full documentation is at [https://nobinobi-staff.readthedocs.io.](https://nobinobi-staff.readthedocs.io)

## <span id="page-6-2"></span>**1.2 Quickstart**

Install Nobinobi Staff:

```
pip install nobinobi-staff
```
Add it to your *INSTALLED\_APPS*:

```
INSTALLED_APPS = (
    ...
    'nobinobi_staff.apps.NobinobiStaffConfig',
    ...
)
```
Add Nobinobi Staff's URL patterns:

```
from nobinobi_staff import urls as nobinobi_staff_urls
```
(continues on next page)

(continued from previous page)

```
urlpatterns = [
    ...
    path('', include(nobinobi_staff_urls)),
    ...
]
```
### <span id="page-7-0"></span>**1.3 Features**

• TODO

# <span id="page-7-1"></span>**1.4 Running Tests**

Does the code actually work?

```
source <YOURVIRTUALENV>/bin/activate
(myenv) $ pip install tox
(myenv) $ tox
```
# <span id="page-7-2"></span>**1.5 Development commands**

```
pip install -r requirements_dev.txt
invoke -l
```
# <span id="page-7-3"></span>**1.6 Credits**

Tools used in rendering this package:

- [Cookiecutter](https://github.com/audreyr/cookiecutter)
- [cookiecutter-djangopackage](https://github.com/pydanny/cookiecutter-djangopackage)

## Installation

#### <span id="page-8-0"></span>At the command line:

\$ easy\_install nobinobi-staff

#### Or, if you have virtualenvwrapper installed:

```
$ mkvirtualenv nobinobi-staff
$ pip install nobinobi-staff
```
Usage

<span id="page-10-0"></span>To use Nobinobi Staff in a project, add it to your *INSTALLED\_APPS*:

```
INSTALLED_APPS = (
    ...
    'nobinobi_staff.apps.NobinobiStaffConfig',
    ...
)
```
Add Nobinobi Staff's URL patterns:

```
from nobinobi_staff import urls as nobinobi_staff_urls
urlpatterns = [
    ...
    path('', include(nobinobi_staff_urls)),
    ...
]
```
## **Contributing**

<span id="page-12-0"></span>Contributions are welcome, and they are greatly appreciated! Every little bit helps, and credit will always be given. You can contribute in many ways:

#### <span id="page-12-1"></span>**4.1 Types of Contributions**

#### **4.1.1 Report Bugs**

Report bugs at [https://github.com/prolibre-ch/nobinobi-staff/issues.](https://github.com/prolibre-ch/nobinobi-staff/issues)

If you are reporting a bug, please include:

- Your operating system name and version.
- Any details about your local setup that might be helpful in troubleshooting.
- Detailed steps to reproduce the bug.

#### **4.1.2 Fix Bugs**

Look through the GitHub issues for bugs. Anything tagged with "bug" is open to whoever wants to implement it.

#### **4.1.3 Implement Features**

Look through the GitHub issues for features. Anything tagged with "feature" is open to whoever wants to implement it.

#### **4.1.4 Write Documentation**

Nobinobi Staff could always use more documentation, whether as part of the official Nobinobi Staff docs, in docstrings, or even on the web in blog posts, articles, and such.

#### **4.1.5 Submit Feedback**

The best way to send feedback is to file an issue at [https://github.com/prolibre-ch/nobinobi-staff/issues.](https://github.com/prolibre-ch/nobinobi-staff/issues)

If you are proposing a feature:

- Explain in detail how it would work.
- Keep the scope as narrow as possible, to make it easier to implement.
- Remember that this is a volunteer-driven project, and that contributions are welcome :)

#### <span id="page-13-0"></span>**4.2 Get Started!**

Ready to contribute? Here's how to set up *nobinobi-staff* for local development.

- 1. Fork the *nobinobi-staff* repo on GitHub.
- 2. Clone your fork locally:

\$ git clone git@github.com:your\_name\_here/nobinobi-staff.git

3. Install your local copy into a virtualenv. Assuming you have virtualenvwrapper installed, this is how you set up your fork for local development:

```
$ mkvirtualenv nobinobi-staff
$ cd nobinobi-staff/
$ python setup.py develop
```
4. Create a branch for local development:

\$ git checkout -b name-of-your-bugfix-or-feature

Now you can make your changes locally.

5. When you're done making changes, check that your changes pass flake8 and the tests, including testing other Python versions with tox:

```
$ flake8 nobinobi_staff tests
$ python setup.py test
$ tox
```
To get flake8 and tox, just pip install them into your virtualenv.

6. Commit your changes and push your branch to GitHub:

```
$ git add .
$ git commit -m "Your detailed description of your changes."
$ git push origin name-of-your-bugfix-or-feature
```
7. Submit a pull request through the GitHub website.

## <span id="page-14-0"></span>**4.3 Pull Request Guidelines**

Before you submit a pull request, check that it meets these guidelines:

- 1. The pull request should include tests.
- 2. If the pull request adds functionality, the docs should be updated. Put your new functionality into a function with a docstring, and add the feature to the list in README.rst.
- 3. The pull request should work for Python 2.6, 2.7, and 3.3, and for PyPy. Check [https://travis-ci.org/prolibre-ch/](https://travis-ci.org/prolibre-ch/nobinobi-staff/pull_requests) [nobinobi-staff/pull\\_requests](https://travis-ci.org/prolibre-ch/nobinobi-staff/pull_requests) and make sure that the tests pass for all supported Python versions.

# <span id="page-14-1"></span>**4.4 Tips**

To run a subset of tests:

\$ python -m unittest tests.test\_nobinobi\_staff

# **Credits**

# <span id="page-16-1"></span><span id="page-16-0"></span>**5.1 Development Lead**

• Florian Alu [<alu@prolibre.com>](mailto:alu@prolibre.com)

## <span id="page-16-2"></span>**5.2 Contributors**

None yet. Why not be the first?

#### **History**

#### <span id="page-18-1"></span><span id="page-18-0"></span>**6.1 0.1.6.10 (2023-06-19)**

• Update requirements

#### <span id="page-18-2"></span>**6.2 0.1.6.9 (2023-06-14)**

• Update requirements

#### <span id="page-18-3"></span>**6.3 0.1.6.8 (2021-12-23)**

- 879490a filter on choice staff absence only active staff
- d04ba24 Fix bug when save staff for training

# <span id="page-18-4"></span>**6.4 0.1.6.7 (2021-12-22)**

- c19f6cb Filter by default to staff active in list admin
- dd97bda Fix requirements

# <span id="page-18-5"></span>**6.5 0.1.6.6 (2021-12-14)**

- 7562c55 Change str format in full name by last\_name first\_name
- 78bf3e3 Fix error import
- Update requirements

### <span id="page-19-0"></span>**6.6 0.1.6.5.2 (2021-09-29)**

- 022c118 Fix import missing in commands
- Update requirements

# <span id="page-19-1"></span>**6.7 0.1.6.5.1 (2021-09-17)**

• 002cb4c - fix bug with search field icontains

## <span id="page-19-2"></span>**6.8 0.1.6.5 (2021-09-17)**

- c4dd7a1 Add search field for training
- 3a28df3 Fix error with generate command when staffs args filled

# <span id="page-19-3"></span>**6.9 0.1.6.4 (2021-09-17)**

- 7599706 Update traduction
- 0581582 Update system to generate and update training auto
- a60c325 Add default\_auto\_field

### <span id="page-19-4"></span>**6.10 0.1.6.3 (2021-09-16)**

- 4d973ec Update "update command" for training
- 184406d Change signals to update training when absence
- 88245dd Change admin display in training add select related in staff
- 2a0b8f8 Add method to get datetime\_range in model add tracker in absence to get previous date

### <span id="page-19-5"></span>**6.11 0.1.6.2 (2021-09-14)**

- Update requirements.
- 2fb2bfa Add signal when absence is saved and training not created

# <span id="page-19-6"></span>**6.12 0.1.6.1 (2021-06-07)**

- Update requirements.
- Update django for security fix

#### <span id="page-20-0"></span>**6.13 0.1.6 (2021-04-13)**

- 186a796 Fix upload publish
- Update requirements.

# <span id="page-20-1"></span>**6.14 0.1.5 (2021-03-12)**

- Add an export function for Absence
- Update requirements.
- Update traduction FR.

### <span id="page-20-2"></span>**6.15 0.1.4 (2020-10-29)**

- Add fields ["picture", "nationality", "civil\_status", "status", "status\_modified", "created", "modified"].
- Rename field "avs" to "social\_security\_number".
- Rename field "active" to "active\_status".
- Add method to archive staff when select in admin staff list.
- Update search\_field, list\_display, list\_filter fields.
- Remove load absence\_type auto, now you have to load data.
- Update traduction FR.

### <span id="page-20-3"></span>**6.16 0.1.3.1 (2020-09-08)**

• Update for staff

# <span id="page-20-4"></span>**6.17 0.1.3 (2020-08-28)**

• Update

### <span id="page-20-5"></span>**6.18 0.1.0 (2020-08-20)**

• First release on PyPI.